## Late Course Adding

1. Direct your browser to https://www1.reg.cmu.ac.th.

Select menu "Undergraduate Students" or "Graduate Students".

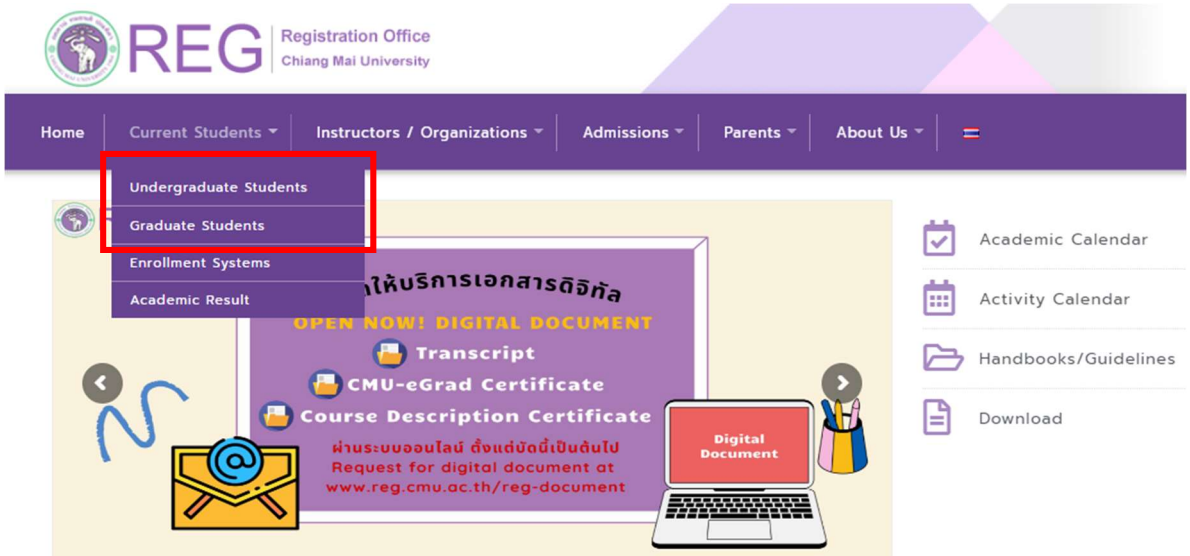

2. Click "Login with CMU Account".

CMU Account ของมหาวิทยาลัยเท่านั้น

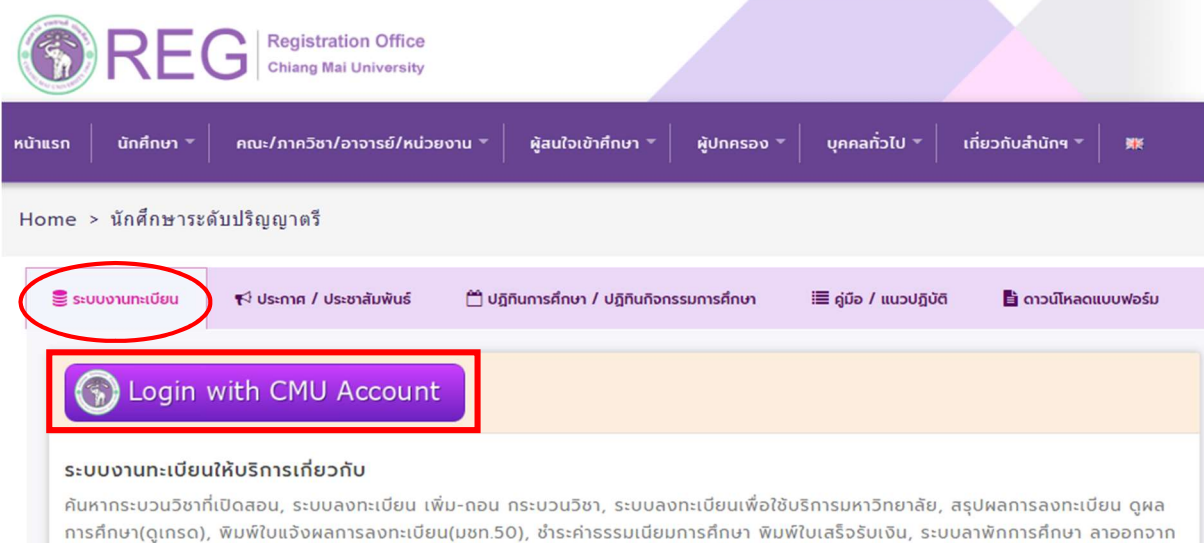

การเป็นนักศึกษา, ระบบขอถอนกระบวนวิชาโดยได้รับอักษรลำดับขั้น W, ระบบขอเข้าร่วมศึกษาโดยได้รับอักษรลำดับขั้น V, ระบบขอวัดและประเมิน ผลโดยได้รับอักษรลำดับขั้น I, ข้อมูลส่วนบุคคล แก้ไขข้อมูลทะเบียนประวัติ, บริการอื่นๆ เกี่ยวกับงานทะเบียนการคึกษา **โดยการ Login with** 

3. Enter username and password (CMU Account) to login.

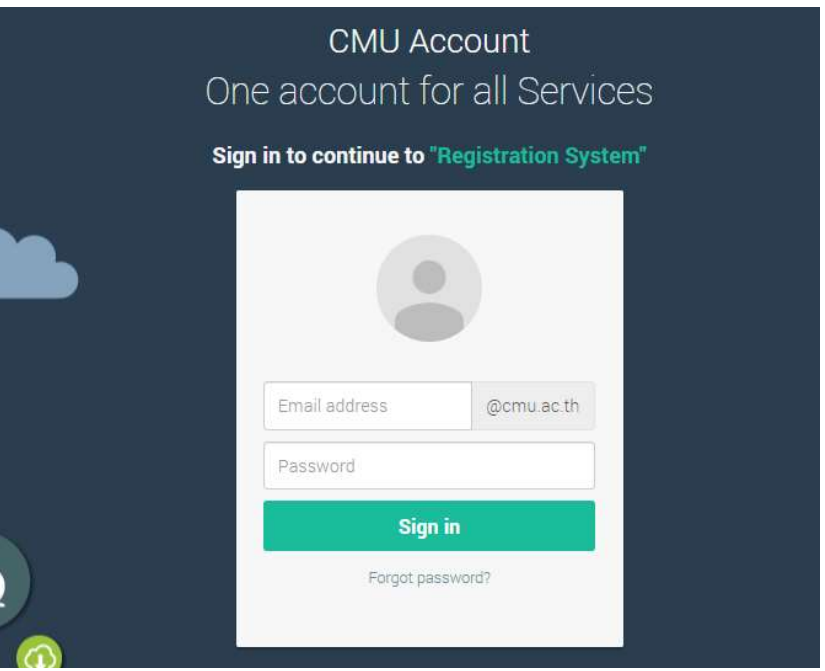

4. Click "Menu" tab, then choose "Late enrollment" menu.

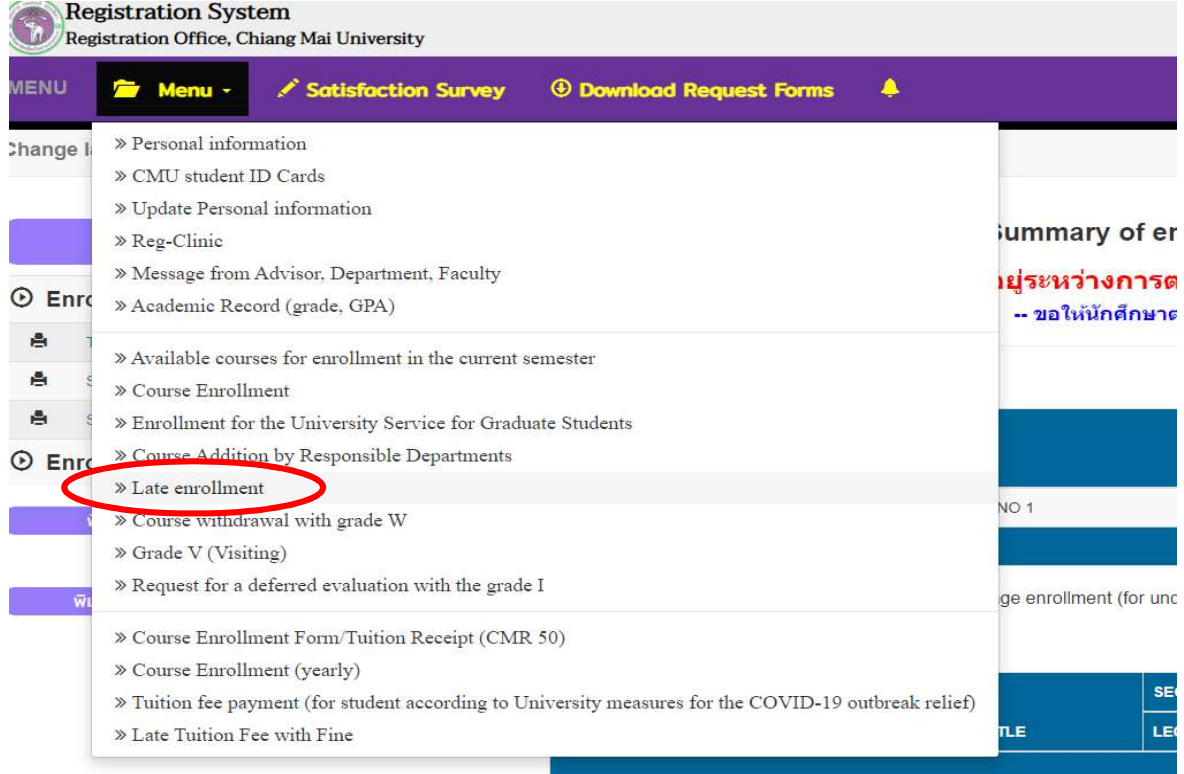

5. Two menus will be shown as below. If students would like to be notified by Line, please register for Line notification. Click "register here".

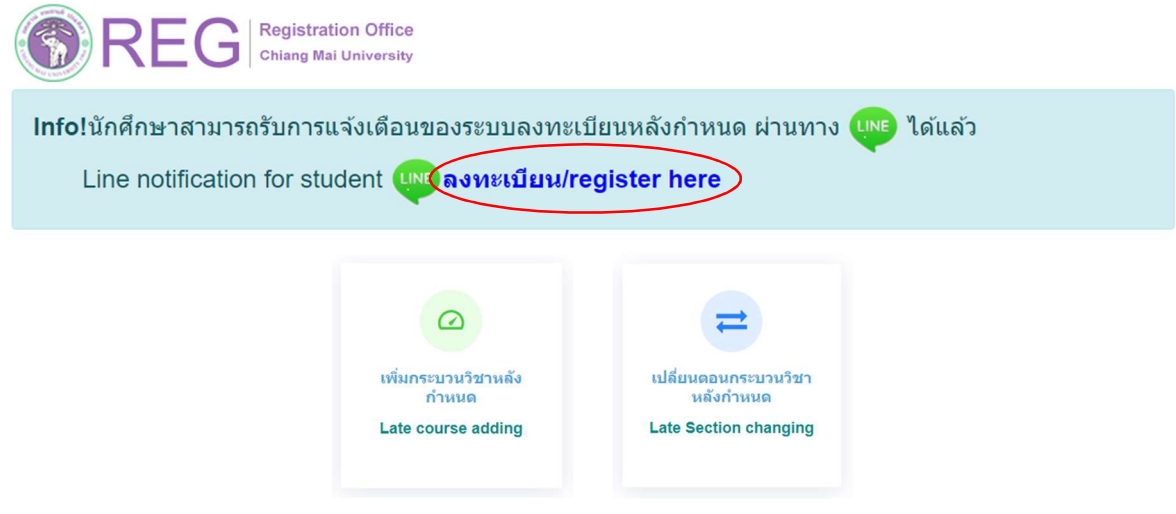

6. Click "Late course adding".

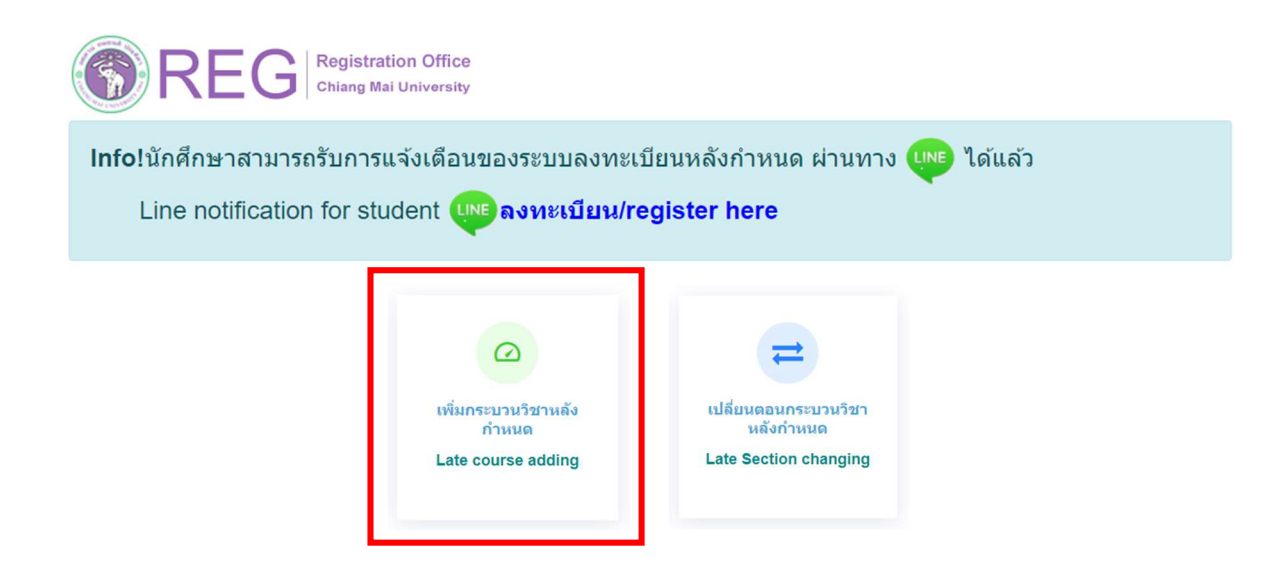

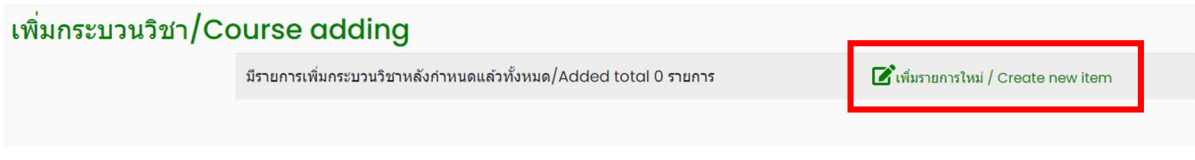

8. Fill course no. or course name and click "Search".

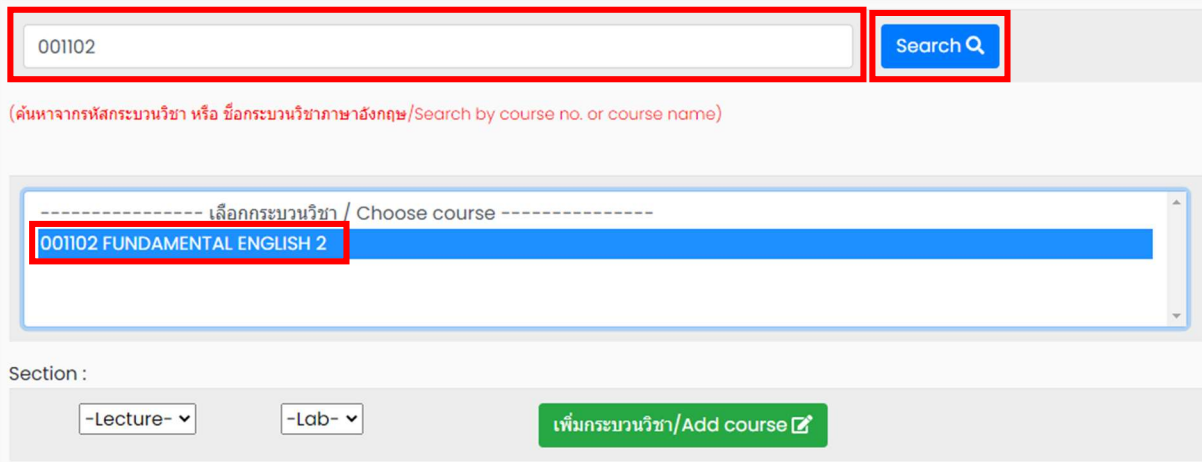

9. Choose course section Lecture and Lab. Click "Add course".

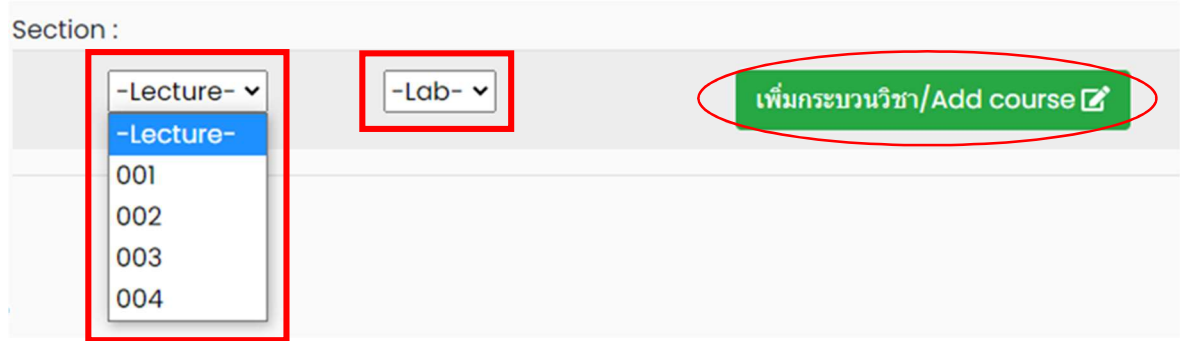

10. Course adding request summary will be shown. If students want to cancel, click  $\bullet$ .

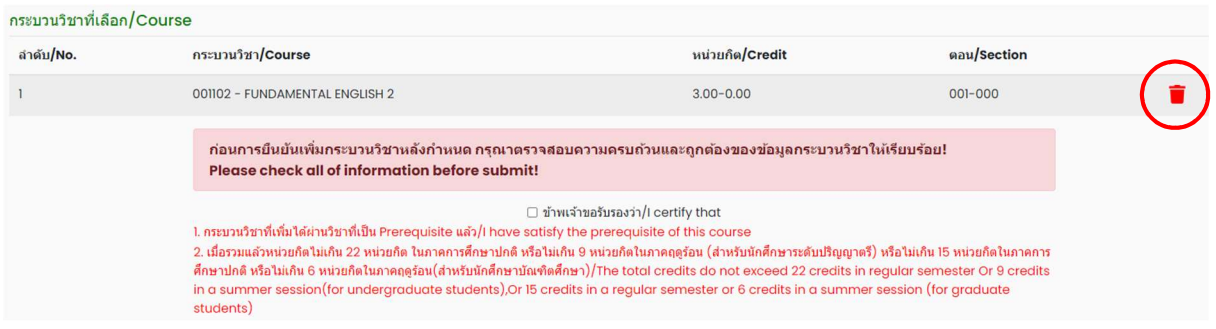

11. Please check that all of information is correct. Then click "I certify that" and "Submit".

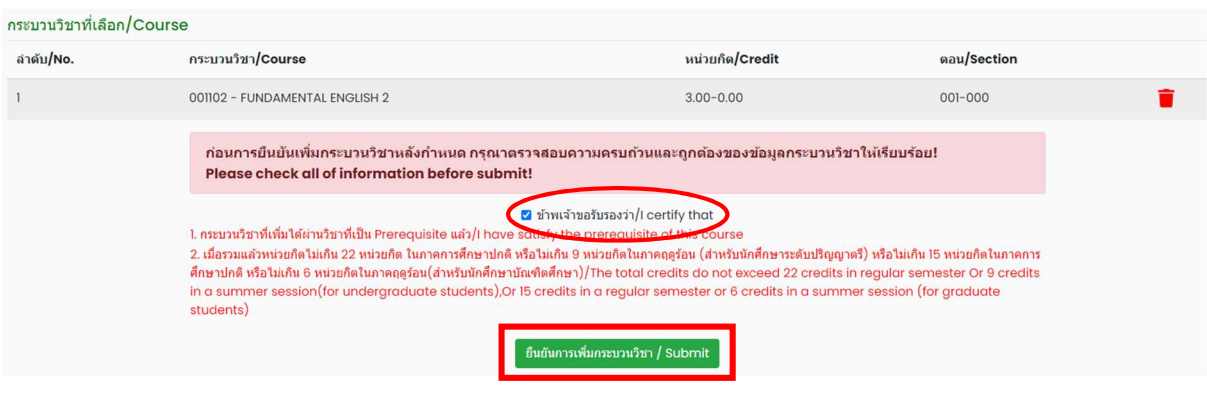

12. After submitting, students will be notified by e-mail ( CMU Mail) and Line ( If you have registered for Line notification). The request will be sent to "Step 2" (Wait for the instructor's approval).

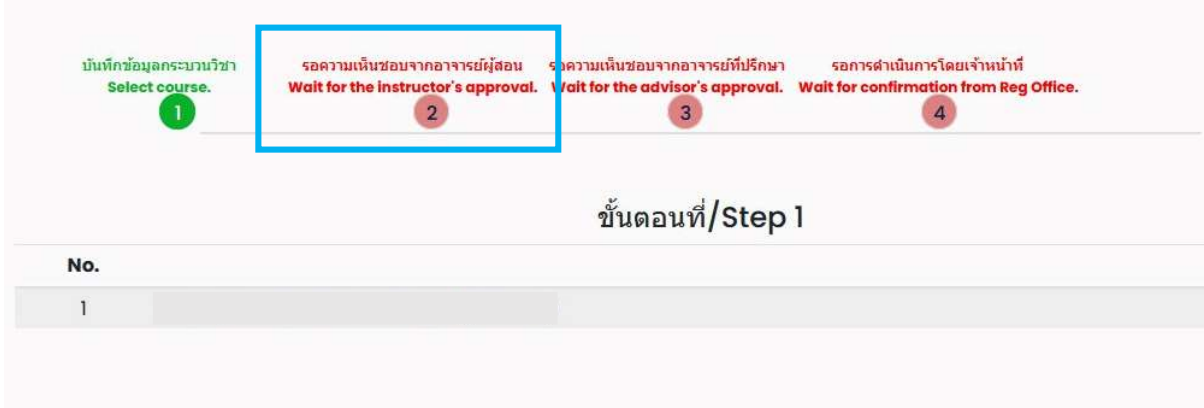

When getting approval from the instructor, the status will change to "Instructor approved". Students can check the instructor's approval status of each course from the table.

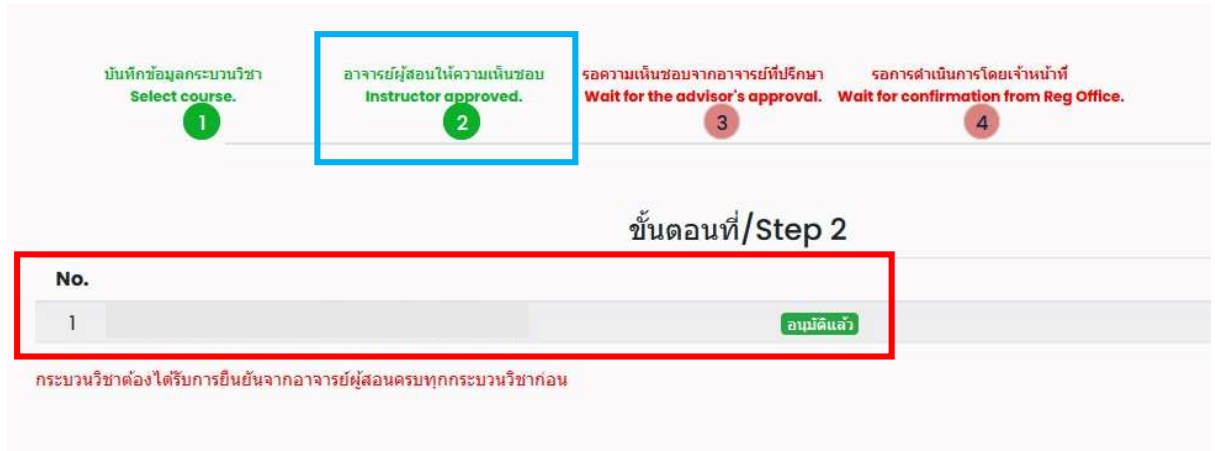

13. The request will be sent to "Step 3" (Wait for the advisor's approval). When getting approval from the advisor, the status will change to "Advisor approved".

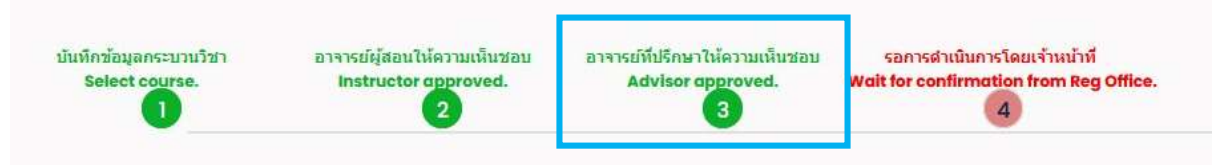

14. The request will be sent to "Step 4" and wait for the registration office's staff to verify the information. If it is correct, the status will change to " Course adding is complete". Students will be notified by e-mail ( CMU Mail) and Line ( If you have registered for Line notification).

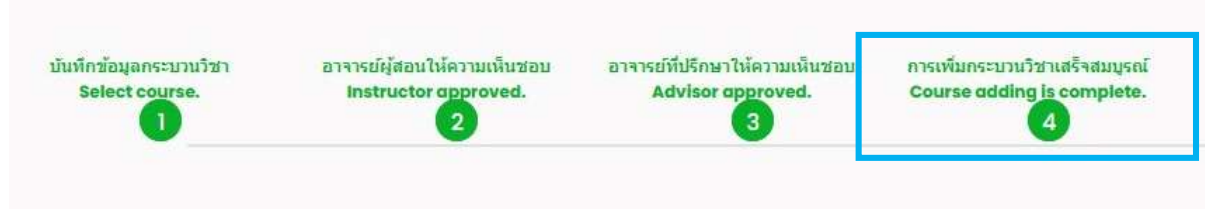

15. Students can check their status by logging in to the system and clicking "RefNo..." to see.

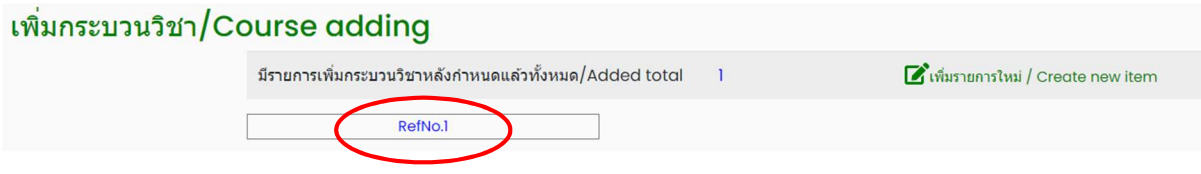

Note: On the last day of the late enrollment period, students can only make the transaction until 11:59 p.m.